# Helpful Tips **Mobile Print** Library Hours **Mobile Print**

#### **Prices**

- B&W pages are \$.15 each.
- Color pages are \$.25 each.

Preview all documents before they are sent to the printer. No changes (for example, printing in b&w instead of color or only printing certain pages) are possible at the Self Serve Print Station.

No refunds are given for incorrectly printed documents. Please see the Computer Help Desk if you need assistance.

All documents sent to the printer must be printed and retrieved before the library closes that day. For your privacy, any documents not printed will be automatically deleted at the end of the day.

#### **Central Branch**

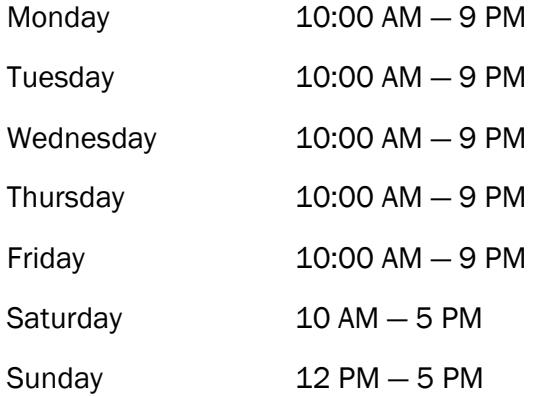

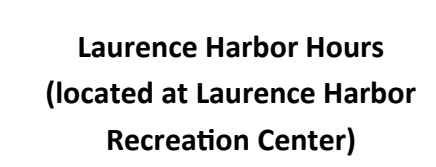

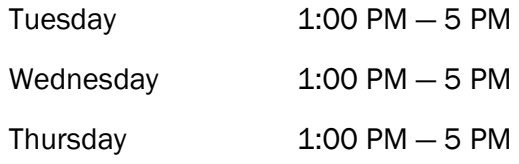

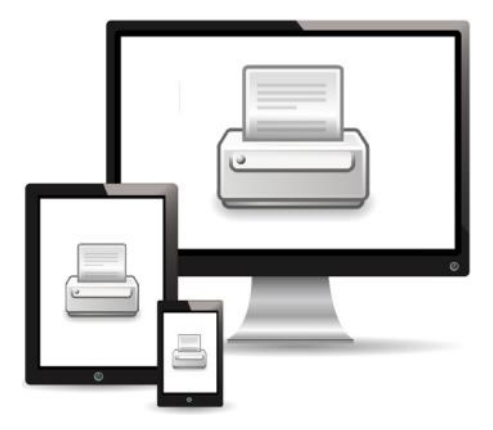

# **Print From Your Computer or Mobile Device —**

**Anywhere You Are!**

### Send Via Email

To print an email message or attachment, simply send or forward your email to:

*Black and White:* 

#### obpl-bw@printspots.com

*Color:* 

#### obpl-color@printspots.com

Print and retrieve your documents at the Self Service Print Station.

### Upload Online

#### Go to: https: //printeron.net/obpl/ library

Select black & white or color, enter an email address, choose which file to print, and click the printer icon. Print and retrieve your documents at the Self-Service Print Station.

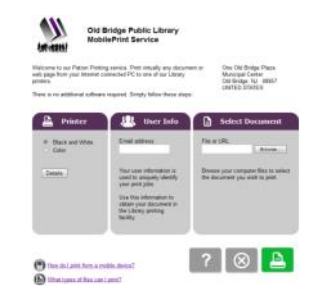

# Print from a Library Computer

To print a document from one of the library's public computers, open the document and print it from the program you are using (usually selecting *File > Print* from the menu options or clicking a printer icon).

Complete the print process by releasing your documents at the Self Service Print Station.

## The Self-Service Print Station

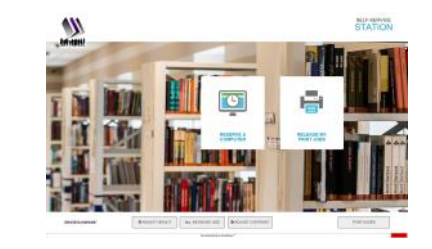

At the Self Service Print Station, click Release My Print Jobs. Enter your library card number, guest pass number, or email address and click ok.

Select the files you want to print, add coins or small bills (\$1 and \$5), and click the print icon at the top left of the screen. Your document(s) will now be printed.

Documents not printed fifteen minutes before the library closes will be deleted.

### PrinterOn Mobile App

To print from a mobile device, install the free PrinterOn app. It is available in the Apple App store and on Google Play.

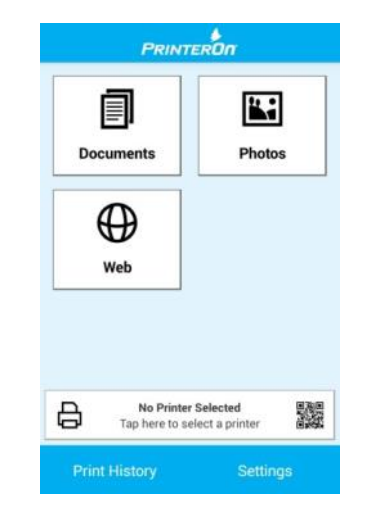

Choose a file to print, select the printer that you want (search for 'Old Bridge Public Library' and choose black & white or color), and enter an email address. Then print and retrieve your documents at the Self Service Print Station.

> For more help, please visit the library's Computer Help Desk or go to: www.oldbridgelibrary.org